Hier können Sie Ihr Produkt registrieren und Unterstützung erhalten:<br>WWW.PhilipS.COM/WElCOME

AS141

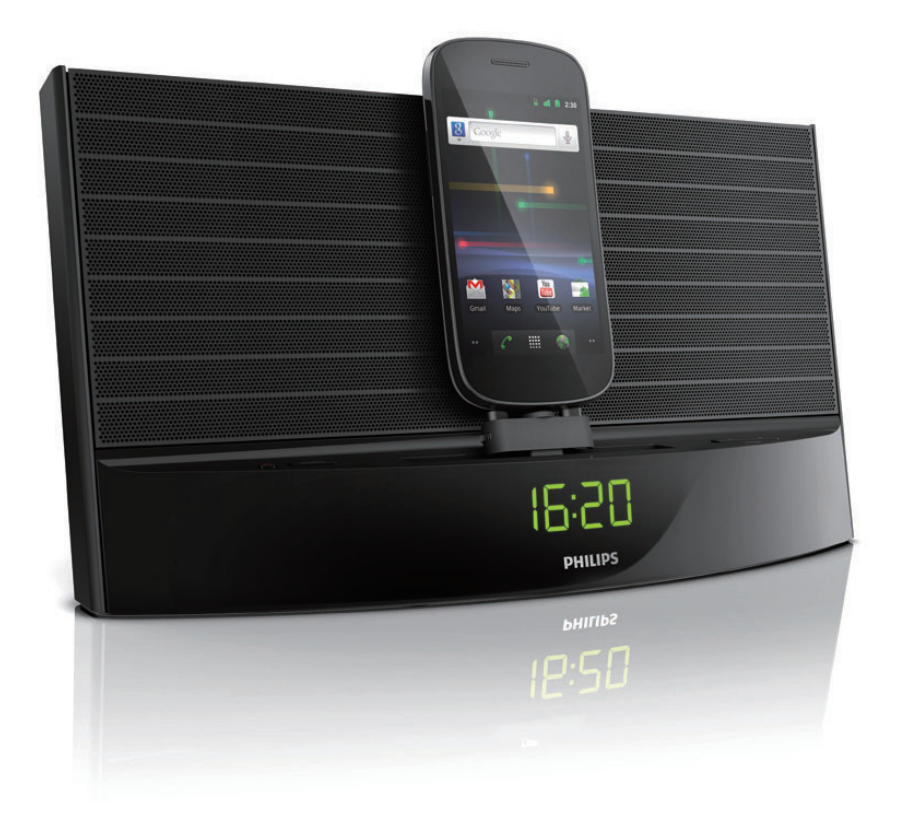

# Benutzerhandbuch

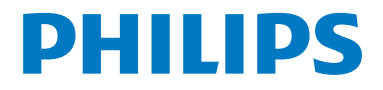

## Inhaltsangabe

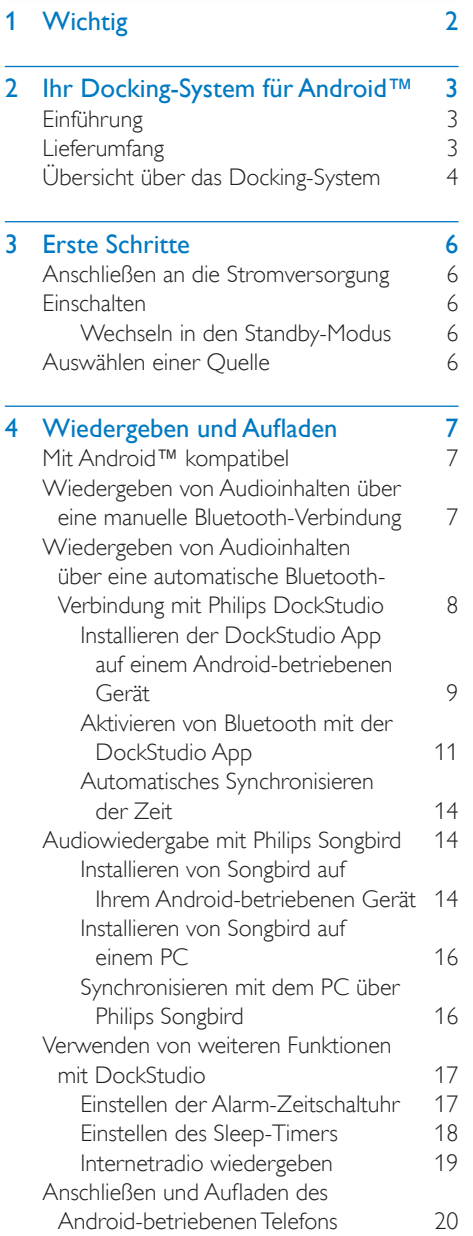

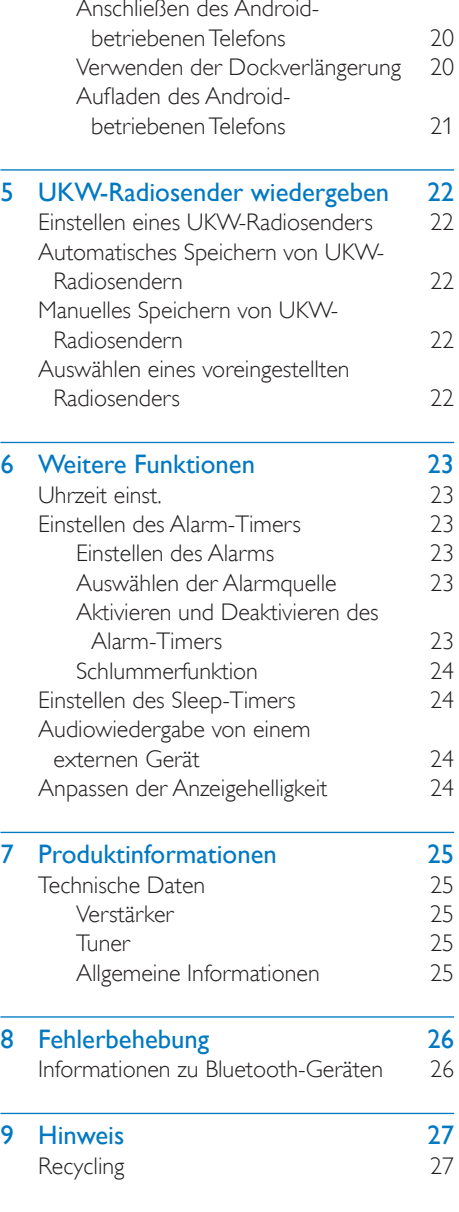

## <span id="page-2-0"></span>**Wichtig**

- Lesen Sie diese Anweisungen durch.
- Beachten Sie alle Warnhinweise.
- Befolgen Sie alle Anweisungen.
- Verdecken Sie keine Lüftungsöffnungen. Stellen Sie das Gerät gemäß den Vorschriften des Herstellers auf.
- Platzieren Sie das Gerät nicht neben Wärmequellen, wie z. B. Heizkörpern, Öfen oder anderen Geräten (darunter auch Verstärker), die Wärme erzeugen.
- Schützen Sie das Netzkabel, damit niemand auf das Kabel tritt oder es geknickt wird. Insbesondere darf dies nicht an den Steckern, an den Steckdosen oder an der Stelle geschehen, an der die Kabel das Gerät verlassen.
- Verwenden Sie nur vom Hersteller empfohlenes Zubehör.
- Ziehen Sie bei Gewittern oder bei längerer Nichtverwendung des Geräts den Netzstecker.
- Lassen Sie sämtliche Reparaturen ausschließlich von qualifiziertem Servicepersonal durchführen. Reparaturen sind notwendig, wenn das Gerät beschädigt wurde, z. B. wenn das Netzkabel oder der Netzstecker beschädigt wurden, Gegenstände in das Gerät gefallen sind, Flüssigkeit über das Gerät geschüttet wurde, das Gerät Regen oder Feuchtigkeit ausgesetzt wurde oder das Gerät nicht ordnungsgemäß funktioniert oder fallen gelassen wurde.
- Es dürfen keine Flüssigkeiten an dieses Gerät gelangen.
- Auf das Gerät dürfen keine möglichen Gefahrenquellen gestellt werden (z. B. mit einer Flüssigkeit gefüllte Gegenstände, brennende Kerzen).
- Wenn der Stecker des Direct Plug-In-Adapters als Trennvorrichtung verwendet wird, muss die Trennvorrichtung frei zugänglich bleiben.

## <span id="page-3-0"></span>2 Ihr Docking-System für Android™

Herzlichen Glückwunsch zu Ihrem Kauf und willkommen bei Philips! Um die Unterstützung von Philips optimal nutzen zu können, sollten Sie hr Produkt unter www.philips.com/welcome registrieren.

## Einführung

Mit diesem Dock können Sie Folgendes tun:

- Audioinhalte von hrem Androidbetriebenen Gerät genießen;
- Ihr Telefon über den Micro-USB-Anschluss aufladen;
- UKW-Radiosender empfangen;
- Durch den Summer, das Radio oder Audioinhalte auf Ihrem Gerät aufwachen; und
- Verschiedene Funktionen von Philips DockStudio und der Philips Songbird App erleben.

## Lieferumfang

Prüfen Sie zunächst den Verpackungsinhalt:

- Hauptgerät
- Netzteil
- Dockverlängerung
- MP3 Link-Kabel  $(1 x)$
- Kurzanleitung
- Sicherheitsblatt

## <span id="page-4-0"></span>Übersicht über das Docking-System

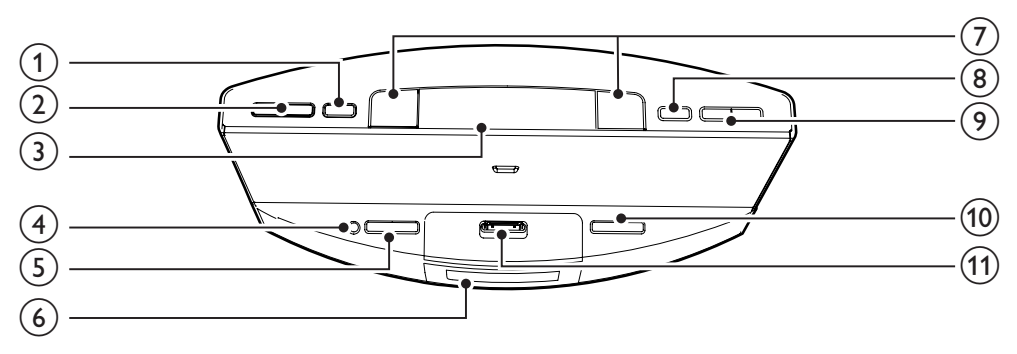

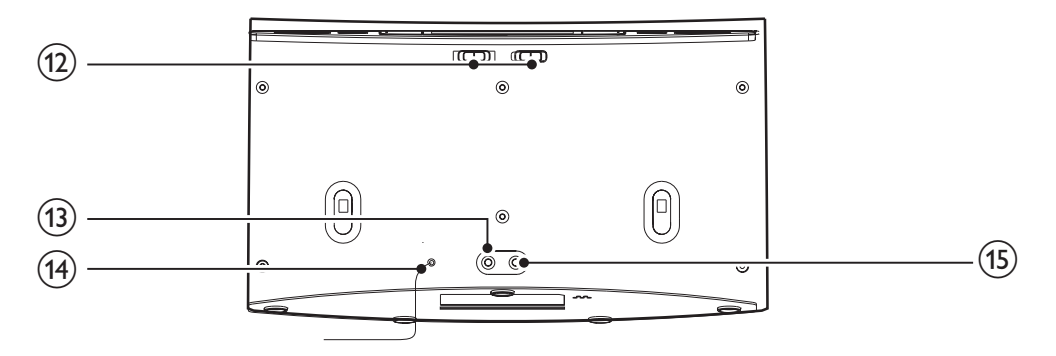

#### a SET TIME/PROG

- Einstellen der Uhr
- Speichern von UKW-Radiosendern

#### $(2)$  PRESET  $\triangle$  /  $\nabla$

- Auswählen eines voreingestellten Radiosenders
- Einstellen des Minuten- und Stundenformats.
- **3** SNOOZE/BRIGHTNESS
	- Schlummerfunktion
	- Anpassen der Anzeigehelligkeit
- $\circled{4}$ 
	- Ein-/Ausschalten des Docking-Systems
	- Schalten des Systems in den Standby-Modus.

#### (5) SOURCE

• Auswählen einer Quelle: UKW-Tuner, Bluetooth-Gerät oder MP3 Link.

#### $(6)$  Anzeigefeld

• Anzeigen aktueller Informationen

#### $(7)$  AL1/AL2

- Einstellen des Alarms.
- Anzeigen der Alarmeinstellungen.
- Aktivieren oder Deaktivieren des Alarm-Timers
- (8) SLEEP
	- Einstellen des Sleep-Timers

#### $\odot$  TUNING  $\cdot$  44/H

- Einstellen eines UKW-Radiosenders
- Anpassen von Minute

#### $(10)$  VOLUME +/-

- Einstellen der Lautstärke
- (11) Dock für das Android-Telefon
	- Anschließen Ihres Android-betriebenen Telefons

#### (12) AL1/AL2 RADIO BUZZ DOCK

• Auswählen der Alarmquelle für Alarm 1 oder Alarm 2

#### $(13)$  MP3 LINK

• Anschließen eines externen Audiogeräts

#### (14) FM ANTENNA

• Verbessern des UKW-Empfangs

#### $(15)$  DC IN

• Anschließen an die Stromversorgung

## <span id="page-6-0"></span>3 Erste Schritte

Folgen Sie den Anweisungen in diesem Kapitel immer nacheinander.

## Anschließen an die **Stromversorgung**

#### Achtung

- Möglicher Produktschaden! Prüfen Sie, ob die Netzspannung mit dem aufgedruckten Wert auf der Rück- oder Unterseite des Geräts übereinstimmt.
- Stromschlaggefahr! Ziehen Sie immer am Netzadapter, wenn Sie das Netzteil von der Stromversorgung trennen. Ziehen Sie niemals am Kabel.

#### Hinweis

• Das Typenschild befindet sich auf der Unterseite des Docking-Systems.

Schließen Sie das Netzteil an Folgendes an:

- die DC IN-Buchse des Docking-Systems.
- eine Steckdose.

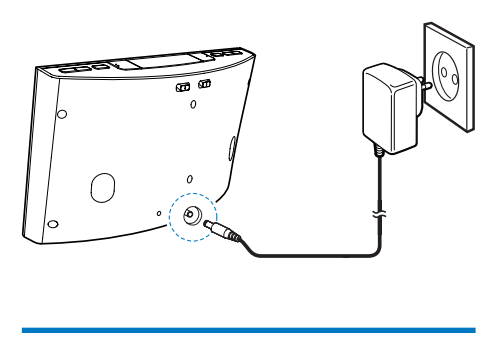

## **Einschalten**

Drücken Sie die Taste .

» Das Docking-System wechselt zu der zuletzt ausgewählten Quelle.

#### Wechseln in den Standby-Modus

Drücken Sie erneut  $\phi$ , um das Docking-System in den Standby-Modus zu schalten.

» [OFF] wird angezeigt, dann wird die Uhr (sofern eingestellt) angezeigt.

## Auswählen einer Quelle

Drücken Sie wiederholt SOURCE, um eine Quelle auszuwählen: Bluetooth, UKW-Tuner oder MP3-Link.

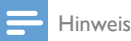

• Wenn ein Android-betriebenes Gerät gedockt ist, wechselt das System automatisch in den Bluetooth-Modus.

## <span id="page-7-0"></span>4 Wiedergeben und Aufladen

Mit diesem Docking-System können Sie Audioinhalte auf zwei Arten genießen:

- Über eine manuelle Bluetooth-Verbindung;
- Über eine automatische Bluetooth-Verbindung mit der Philips DockStudio App.

## Mit Android™ kompatibel

Um das Docking-System in vollem Umfang nutzen zu können, sollte Ihr Androidbetriebenes Gerät die folgenden Bedingungen erfüllen:

- Android-Betriebssystem (Version 2.1 oder höher);
- Bluetooth-Software (Version 2.1 oder höher); und
- Micro-USB-Anschluss.

Mit anderen Geräten, die über einen Micro-USB-Anschluss und die Bluetooth-Funktion verfügen, können Sie das Docking-System für Folgendes nutzen:

- Aufladen Ihres Geräts über den USB-Anschluss;
- Audiowiedergabe über Bluetooth.

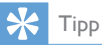

• Weitere Einzelheiten erhalten Sie auf www.philips.com/ flexidock.

### Wiedergeben von Audioinhalten über eine

## manuelle Bluetooth-**Verbindung**

Das Docking-System überträgt mithilfe der kabellosen Bluetooth-Technologie Musik von Ihrem tragbaren Gerät an das System.

#### Hinweis

- Bevor Sie ein Bluetooth-Gerät an dieses Dock anschließen, sollten Sie sich mit den Bluetooth-Funktionen des Geräts vertraut machen.
- Halten Sie das Dock von anderen elektronischen Geräten fern, um Störsignale zu vermeiden.
- $1$  Drücken Sie auf Ihrem Docking-System  $\phi$ , um Bluetooth zu aktivieren.
	- **→** Die Bluetooth-Anzeige \* blinkt auf dem Display.
- 2 Schalten Sie die Bluetooth-Funktion Ihres tragbaren Geräts ein.
	- Verschiedene Geräte können Bluetooth auf unterschiedliche Weise aktivieren.

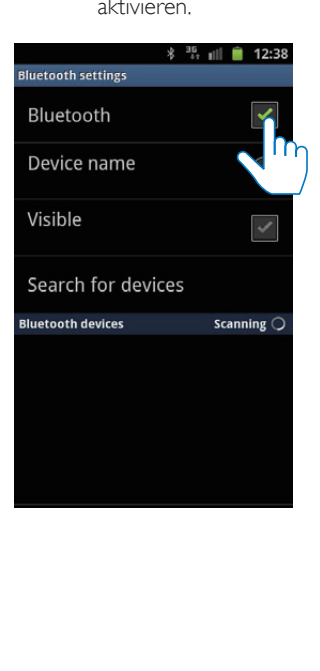

<span id="page-8-0"></span>3 Suchen Sie nach Bluetooth-Geräten, die mit Ihrem tragbaren Gerät gekoppelt werden können.

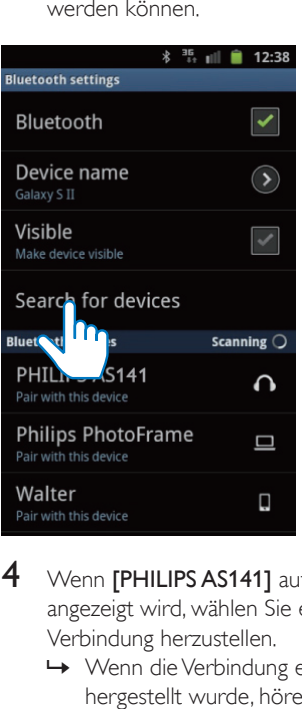

- 4 Wenn [PHILIPS AS141] auf hrem Gerät angezeigt wird, wählen Sie es aus, um eine Verbindung herzustellen.
	- » Wenn die Verbindung erfolgreich hergestellt wurde, hören Sie zur Bestätigung zwei Pieptöne, und es wird ein anderes Bluetooth-Symbol oben auf Ihrem Bildschirm angezeigt.

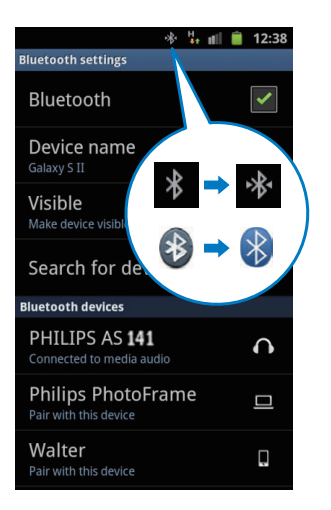

- - $5$  Geben Sie Audioinhalte mit dem Media-Player auf Ihrem tragbaren Gerät wieder.

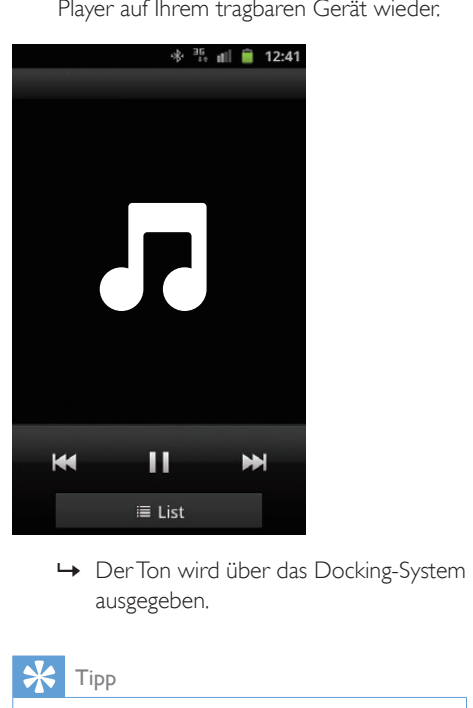

ausgegeben.

### Tipp

- Die Reichweite zwischen dem Docking-System und dem gekoppelten Gerät beträgt etwa 10 Meter.
- Wenn sich zwischen dem System und dem Gerät ein Hindernis befindet, kann die Reichweite beeinträchtigt werden.

Wiedergeben von Audioinhalten über eine automatische Bluetooth-Verbindung mit Philips **DockStudio** 

Die Philips DockStudio App bietet eine Vielzahl an neuen Funktionen für Ihr Dock, einschließlich automatischer Bluetooth-Verbindung, Songbird Musik-Player, Internet-Radio und einem Multifunktionswecker. Um mehr Funktionen zu genießen, empfehlen wir Ihnen, die kostenlose App herunterzuladen und zu installieren.

#### <span id="page-9-0"></span>Installieren der DockStudio App auf einem Android-betriebenen Gerät

Sie haben zwei Möglichkeiten, um Philips DockStudio auf Ihrem Android-betriebenen Gerät zu installieren.

#### **Installieren der DockStudio App über den QR-Code**

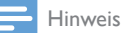

- Vergewissern Sie sich, dass hr Android-betriebenes Gerät mit dem Internet verbunden ist.
- Vergewissern Sie sich, dass hr Gerät über einen Barcode-Scanner wie zum Beispiel "QR Droid" verfügt. Wenn nicht, laden Sie einen von Android Market herunter.

1 Verwenden Sie den Barcode-Scanner, um den QR-Code auf der Verpackung oder der Kurzanleitung zu scannen.

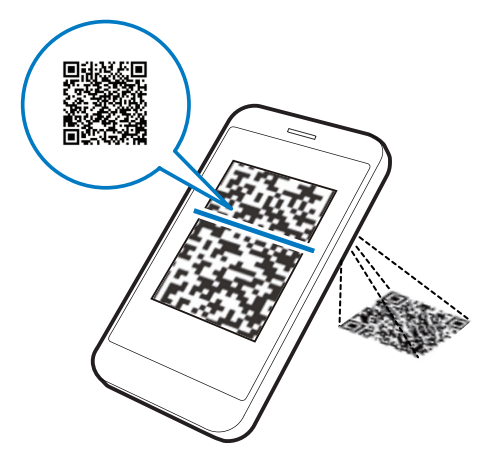

2 Befolgen Sie die Anweisungen auf dem Bildschirm, um die Philips DockStudio App zu installieren.

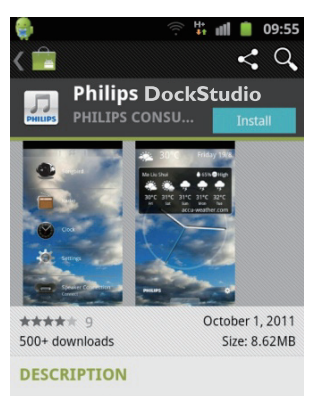

The Philips DockStudio app brings a suite of cool, new features to your Philips DockStudio docking speaker, including automatic Bluetooth connection, Songbird music player, worldwide Internet radio, sound settings

3 Wenn die Installation abgeschlossen ist, tippen Sie auf **[Done]** (Fertig).

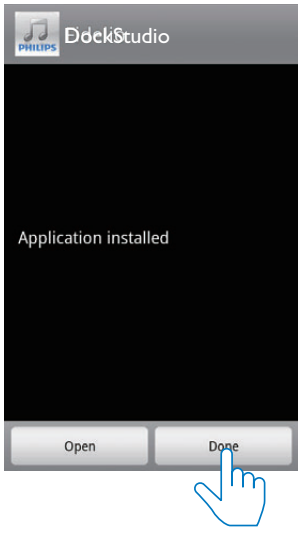

» Das DockStudio-Symbol wird auf Ihrem tragbaren Gerät angezeigt.

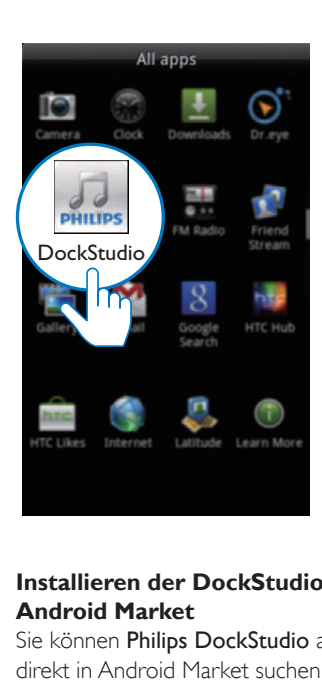

#### **Installieren der DockStudio App über Android Market**

Sie können Philips DockStudio auch direkt in Android Market suchen und dann herunterladen und installieren.

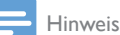

- Vergewissern Sie sich, dass hr Android-betriebenes Gerät mit dem Internet verbunden ist.
- Vergewissern Sie sich, dass Android Market auf hrem Android-betriebenen Gerät verfügbar ist.

1 Tippen Sie auf Ihrem Gerät auf das Symbol für Android Market.

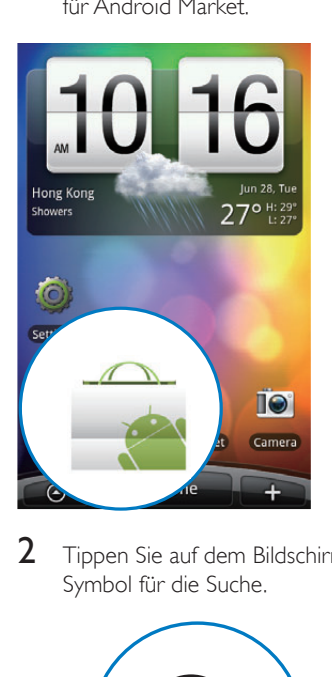

2 Tippen Sie auf dem Bildschirm auf das Symbol für die Suche.

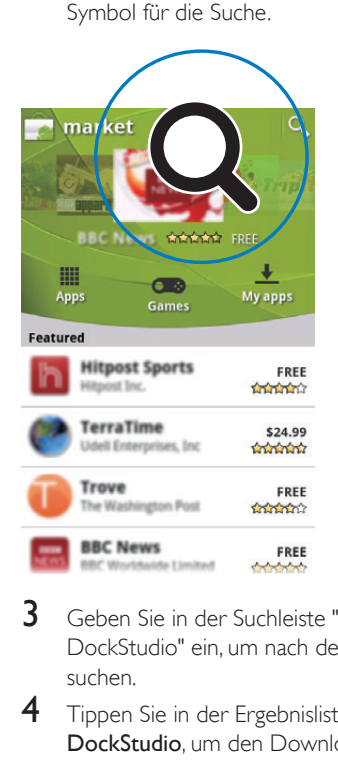

- 3 Geben Sie in der Suchleiste "Philips DockStudio" ein, um nach der App zu suchen.
- 4 Tippen Sie in der Ergebnisliste auf Philips DockStudio, um den Download zu starten.

<span id="page-11-0"></span>5 Befolgen Sie die Anweisungen auf dem Bildschirm, um die DockStudio App zu installieren.

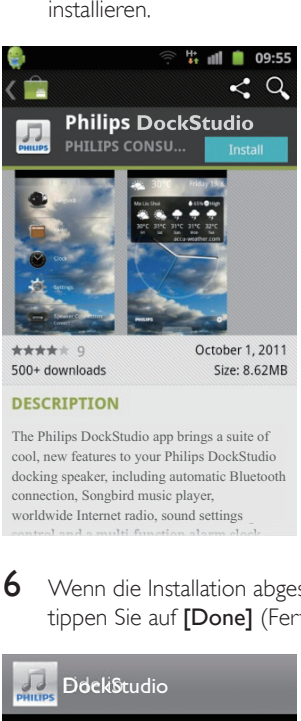

The Philips DockStudio app brings a suite of cool, new features to your Philips DockStudio docking speaker, including automatic Bluetooth connection, Songbird music player, worldwide Internet radio, sound settings

6 Wenn die Installation abgeschlossen ist, tippen Sie auf [Done] (Fertig).

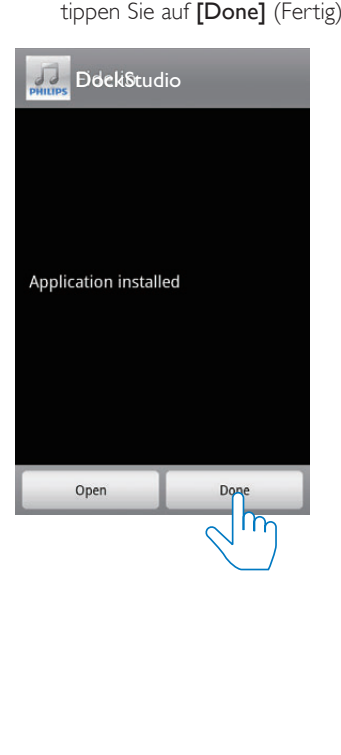

#### Aktivieren von Bluetooth mit der DockStudio App

Die Philips DockStudio App unterstützt Sie dabei, Ihr Android-betriebenes Gerät und das Docking-System automatisch über Bluetooth zu verbinden.

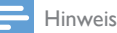

• Vergewissern Sie sich, dass hr Android-betriebenes Gerät mit dem Internet verbunden ist.

#### **Erstmaliger Start**

- 1 Drücken Sie auf Ihrem Docking-System wiederholt  $\phi$ , um die Bluetooth-Quelle auszuwählen.
	- » blinkt auf dem Anzeigefeld.
- 2 Tippen Sie auf dem Startbildschirm Ihres Geräts auf das DockStudio-Symbol, um die App zu starten.

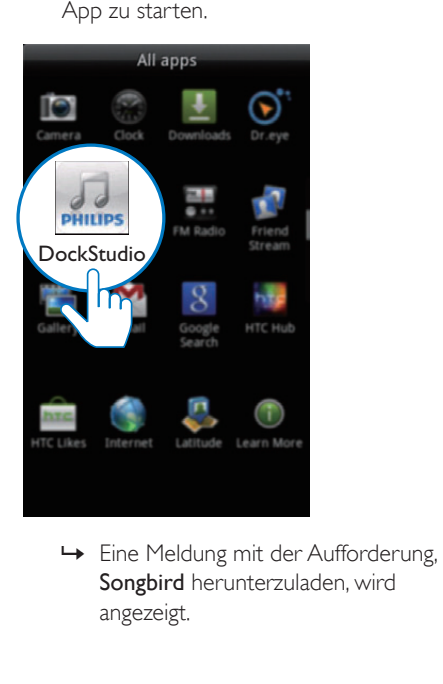

Songbird herunterzuladen, wird angezeigt.

### 3 Tippen Sie auf [Cancel] (Abbrechen).

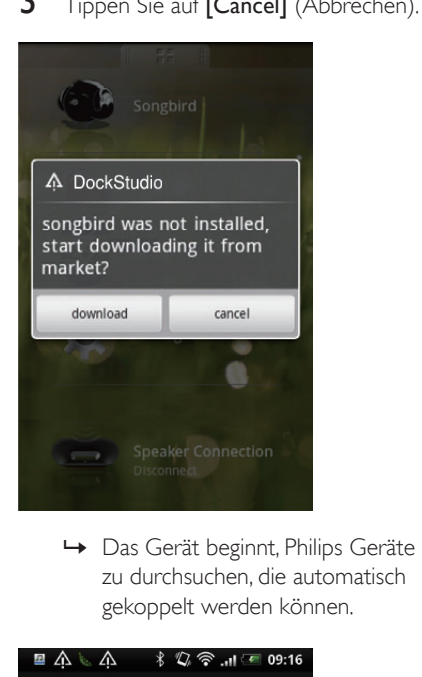

zu durchsuchen, die automatisch gekoppelt werden können.

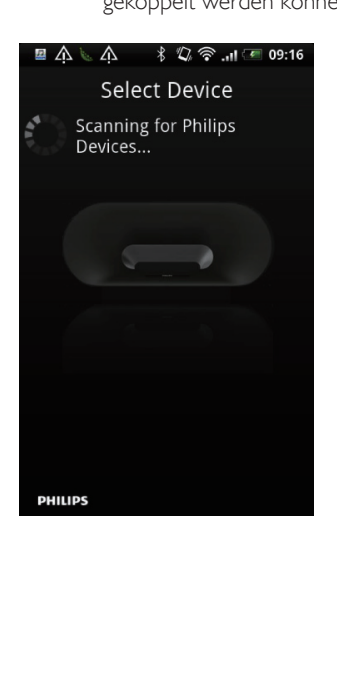

- 4 Wenn [PHILIPS AS141] auf Ihrem Gerät angezeigt wird, wählen Sie es aus, um eine Verbindung herzustellen.
	- » Es kann einige Sekunden dauern, bis die Verbindung hergestellt wurde.

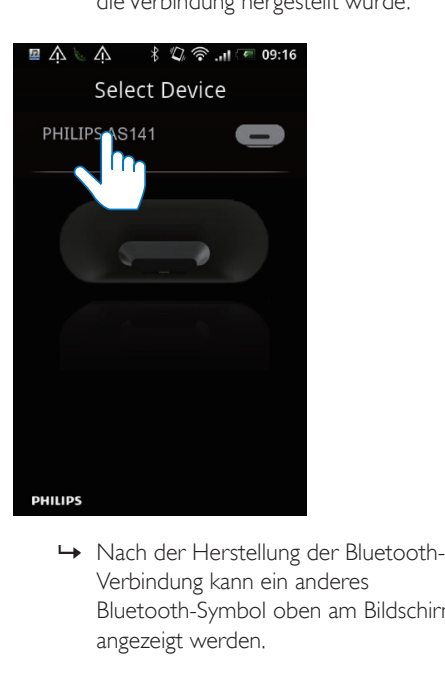

Verbindung kann ein anderes Bluetooth-Symbol oben am Bildschirm angezeigt werden.

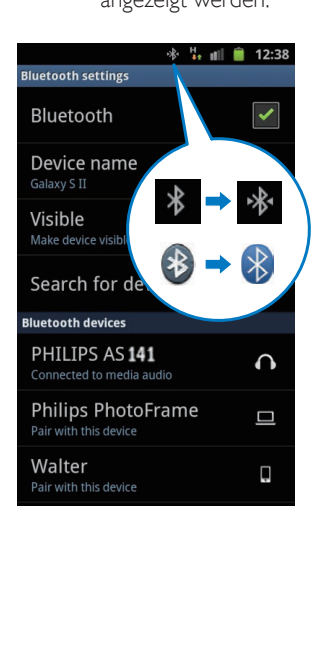

5 Geben Sie Audioinhalte mit dem Media-Player auf Ihrem tragbaren Gerät wieder.

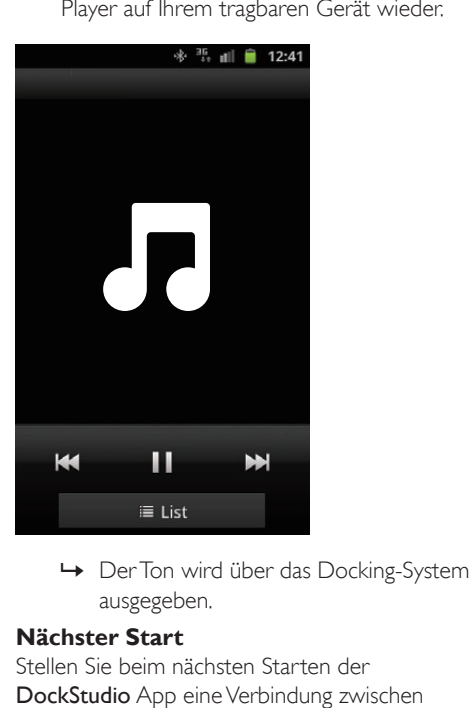

ausgegeben.

#### **Nächster Start**

Stellen Sie beim nächsten Starten der DockStudio App eine Verbindung zwischen Docking-System und Bluetooth her, wie unten angezeigt.

1 Aktivieren Sie die Bluetooth-Funktion Ihres Docking-Systems.

2 Starten Sie Philips DockStudio, und greifen Sie auf das Menü zu.

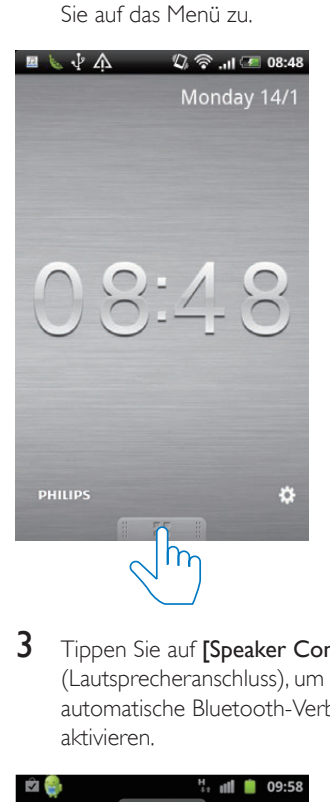

3 Tippen Sie auf [Speaker Connection] (Lautsprecheranschluss), um die automatische Bluetooth-Verbindung zu aktivieren.

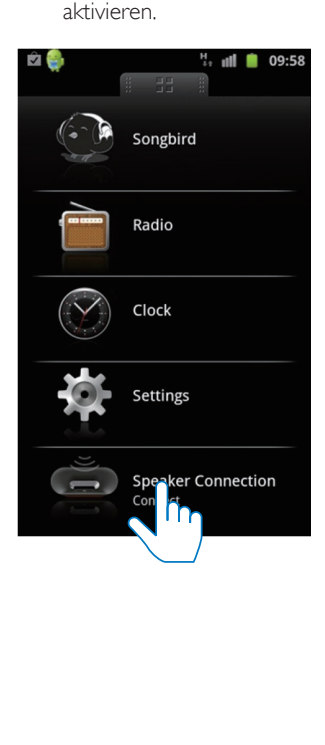

- <span id="page-14-0"></span>» Es kann einige Sekunden dauern, bis die Verbindung hergestellt wurde.
- 4 Geben Sie Audioinhalte von Ihrem tragbaren Gerät wieder.
	- » Der Ton wird über das Docking-System ausgegeben.

#### Automatisches Synchronisieren der Zeit

Nachdem Sie die Bluetooth Verbindung über Philips DockStudio aktiviert haben. synchronisiert das Docking-System die Zeit automatisch mit Ihrem Bluetooth-fähigen Gerät.

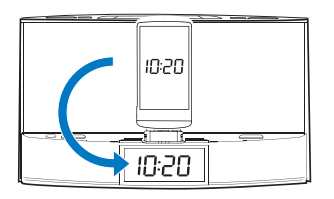

### Audiowiedergabe mit Philips Songbird

Philips Songbird ist ein benutzerfreundliches PC-Programm und eine Android-App. Damit können Sie Ihre Medien von Ihrem PC nahtlos auf Ihrem Android-betriebenen Gerät entdecken, wiedergeben und synchronisieren.

#### Installieren von Songbird auf Ihrem Android-betriebenen Gerät

1 Tippen Sie auf das DockStudio-Symbol auf Ihrem Android-betriebenen Gerät.

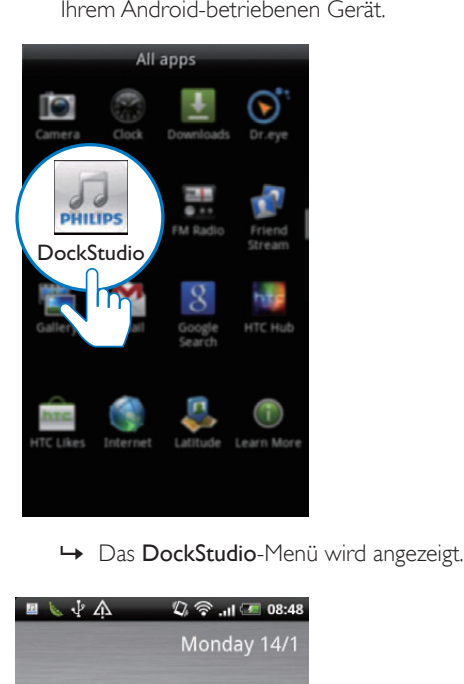

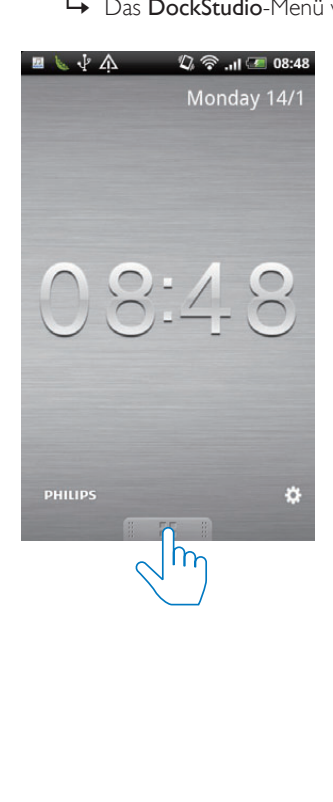

## 2 Tippen Sie auf [Songbird].

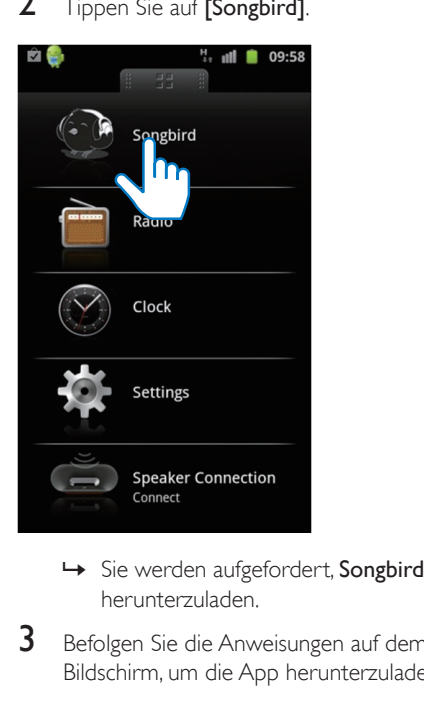

- herunterzuladen.
- 3 Befolgen Sie die Anweisungen auf dem Bildschirm, um die App herunterzuladen.

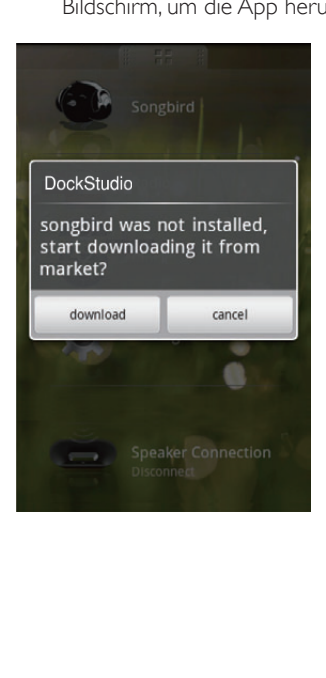

4 Tippen Sie nach der Installation auf [Open] (Öffnen), um das Songbird-Menü zu öffnen.

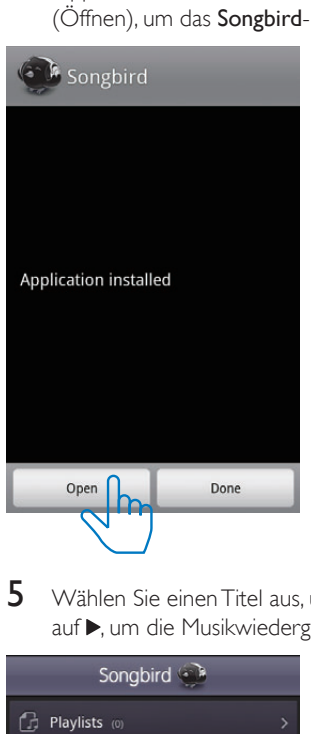

5 Wählen Sie einen Titel aus, und tippen Sie auf , um die Musikwiedergabe zu starten.

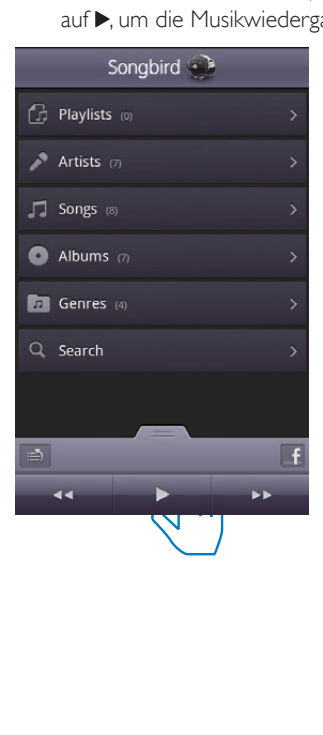

<span id="page-16-0"></span>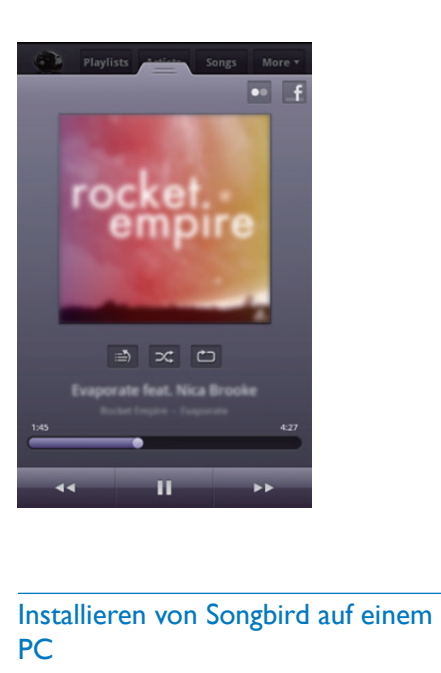

## PC

Besuchen Sie www.philips.com/songbird.

Q

2 Suchen Sie Songbird.

#### songbird

- 3 Laden Sie die aktuellste Songbird-Anwendung herunter.
- 4 Befolgen Sie die Anweisungen auf dem Bildschirm, um Philips Songbird auf Ihrem PC zu installieren.

#### Synchronisieren mit dem PC über Philips Songbird

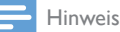

• Vergewissern Sie sich, dass Sie den USB-Speicher eingeschaltet haben.

- 1 Starten Sie auf dem PC Philips Songbird.<br>2 Verbinden Sie Ibr Android-betriebenes
- 2 Verbinden Sie Ihr Android-betriebenes Gerät über ein USB-Kabel mit dem PC. Warten Sie, bis das Gerät von Songbird erkannt wird.
	- » Wenn das Gerät vom PC erkannt wurde, wird es in Philips Songbird angezeigt.

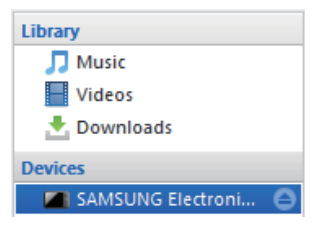

» Wenn es das erste Mal ist, dass Sie das Gerät mit Philips Songbird verbinden, wird ein Popup-Bildschirm angezeigt. Wählen Sie die automatische Synchronisierung, wenn Sie dazu aufgefordert werden.

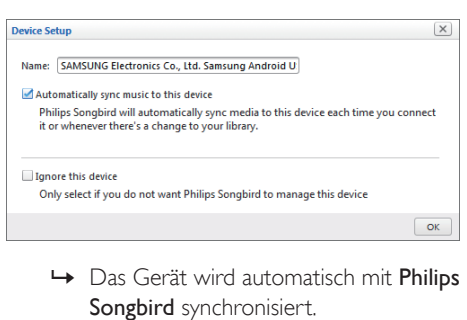

Songbird synchronisiert.

Wenn Sie die automatische Synchronisierung nicht ausgewählt haben, können Sie manuell mit Songbird synchronisieren.

1 Wählen Sie das Gerät unter Geräte aus.

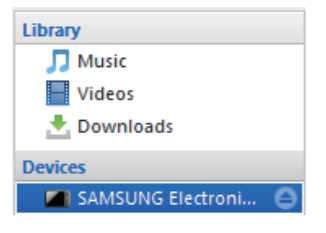

<span id="page-17-0"></span>2 Wählen Sie Manuell oder Automatisch aus.

Audio Syncing: Manual Sync

- **3** Klicken Sie auf Synchronisieren. » Wenn Sie die automatische
	- Synchronisierung ausgewählt haben, beginnt die Synchronisierung automatisch, sobald Sie das Gerät mit dem PC verbinden.

Auto

## Verwenden von weiteren Funktionen mit DockStudio

Mit Philips DockStudio können Sie auch Internetradio hören sowie einen Alarm und einen Sleep-Timer einrichten.

#### Einstellen der Alarm-Zeitschaltuhr

Mit Philips DockStudio können Sie mehrere Alarme einstellen und das aktuelle Wetter erfahren. Sie werden sogar benachrichtigt, wenn die Wetterbedingungen für Ihre Lieblingsbeschäftigungen im Freien geeignet sind.

1 Starten Sie die App.

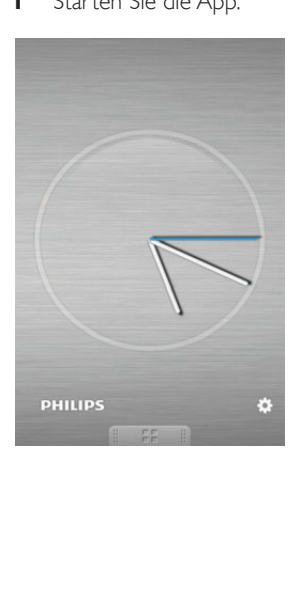

2 Tippen Sie auf das Symbol  $\boldsymbol{\ast}$ , um das Uhreinstellungsmenü zu öffnen.

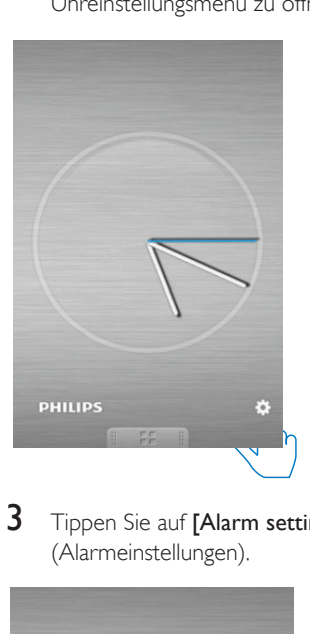

**3** Tippen Sie auf [Alarm settings] (Alarmeinstellungen).

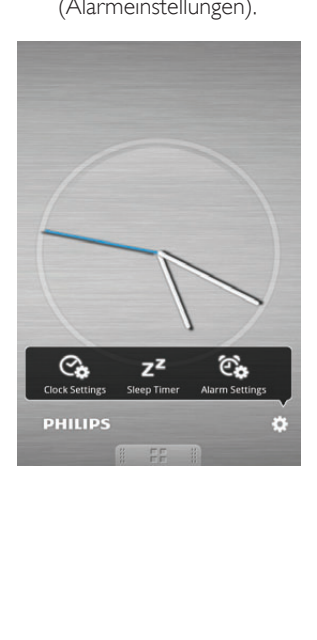

<span id="page-18-0"></span> $4$  Tippen Sie auf  $\bullet$ , um auf das Einstellungsmenü für den Alarm zuzugreifen.

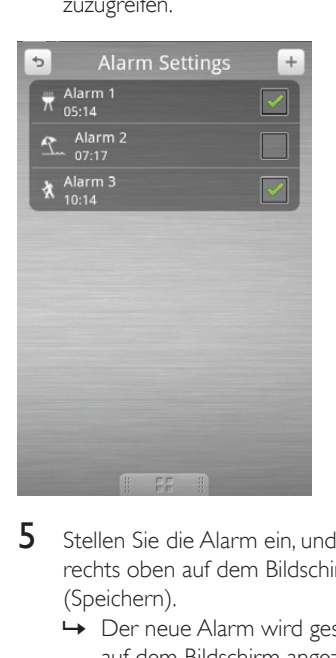

- 5 Stellen Sie die Alarm ein, und tippen Sie rechts oben auf dem Bildschirm auf [Save] (Speichern).
	- » Der neue Alarm wird gespeichert und auf dem Bildschirm angezeigt.

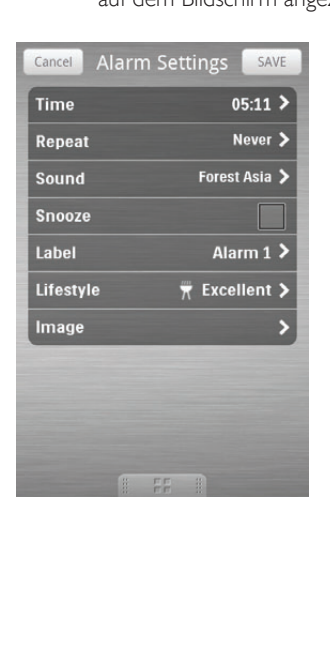

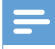

#### Hinweis

• In der Registerkarte [Lifestyle] (Lifestyle) können Sie hren Lieblingssport und das Wetter (ausgezeichnet, gut oder heiter) auswählen. Der Alarm wird nicht aktiviert, wenn das Wetter nicht gut genug ist.

#### Einstellen des Sleep-Timers

1 Starten Sie Philips DockStudio.

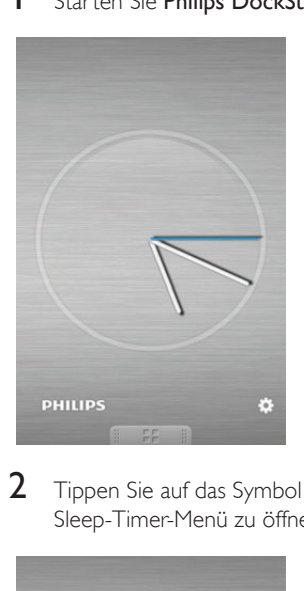

2 Tippen Sie auf das Symbol  $\boldsymbol{\ast}$ , um das Sleep-Timer-Menü zu öffnen.

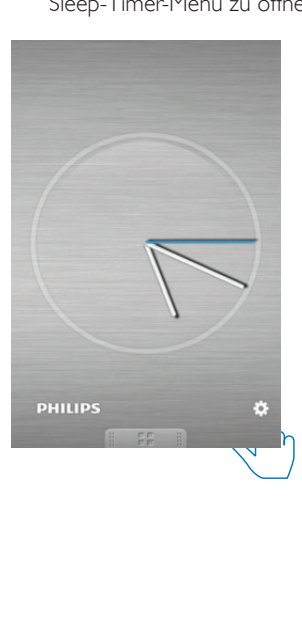

<span id="page-19-0"></span>3 Wählen Sie einen Zeitraum für den Sleep-Timer aus, und tippen Sie dann auf [Start] (Start).

| (Start).                              |
|---------------------------------------|
| <b>Sleep Timer</b>                    |
| 10 <sub>min</sub>                     |
| 15min                                 |
| 20 <sub>min</sub>                     |
| 30 <sub>min</sub>                     |
| 45 <sub>min</sub>                     |
|                                       |
| Start                                 |
| 구두<br>R,                              |
| Hinweis                               |
| Diese Funktion funktioniert nur mit P |
|                                       |

Hinweis • Diese Funktion funktioniert nur mit Philips Songbird.

#### Internetradio wiedergeben

- 1 Verbinden Sie Ihr Android-betriebenes Gerät und das Docking-System über Bluetooth.
- 2 Öffnen Sie Philips DockStudio, und rufen Sie das Hauptmenü auf.

3 Tippen Sie auf dem Bildschirm auf [Radio] (Radio).

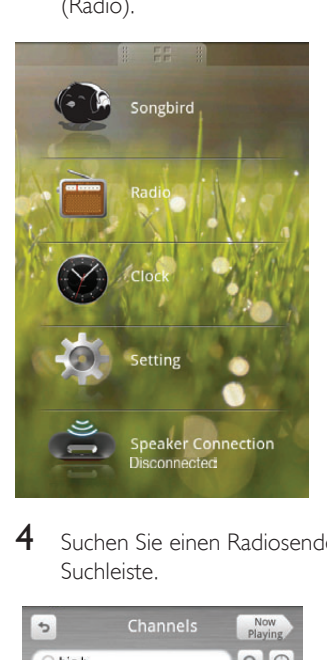

4 Suchen Sie einen Radiosender in der Suchleiste.

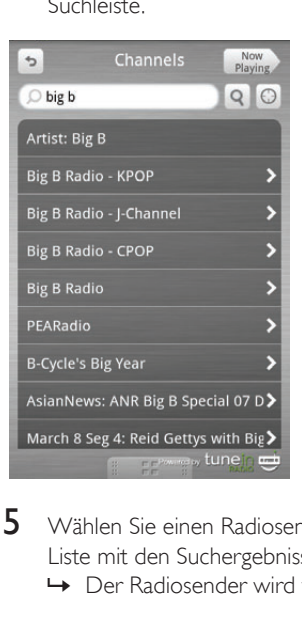

- 5 Wählen Sie einen Radiosender aus der Liste mit den Suchergebnissen aus.
	- » Der Radiosender wird wiedergegeben.

## <span id="page-20-0"></span>Anschließen und Aufladen des Android-betriebenen Telefons

#### Anschließen des Android-betriebenen **Telefons**

Um Ihr Android-betriebenes Telefon aufzuladen, müssen Sie es zuerst am Docking-System anschließen.

1 Prüfen Sie die Ausrichtung des Micro-USB-Anschlusses auf Ihrem Androidbetriebenen Telefon.

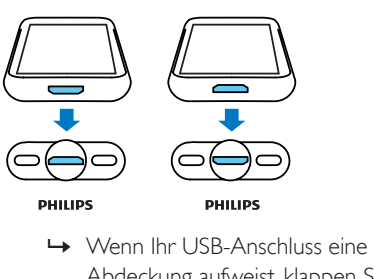

- 
- 
- Abdeckung aufweist, klappen Sie diese nach außen.

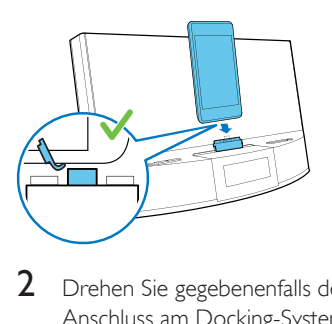

2 Drehen Sie gegebenenfalls den USB-Anschluss am Docking-System, und schließen Sie das Android-betriebene Telefon am Dock an.

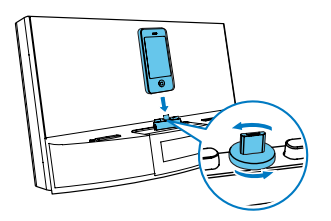

3 Passen Sie den Eckenschutz auf beiden Seiten des Anschlusses an, um das Telefon zu stabilisieren.

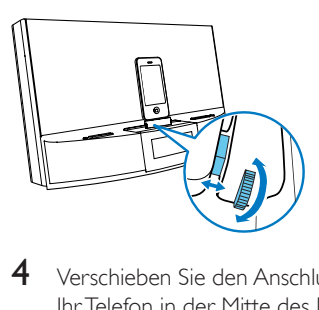

4 Verschieben Sie den Anschluss so, dass sich Ihr Telefon in der Mitte des Docks befindet.

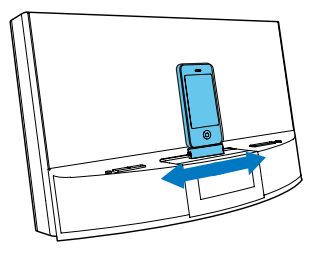

#### Hinweis

• Wenn sich der Micro-USB-Anschluss oben befindet und Sie ein Android-System mit Version 2.3 oder höher verwenden, ist die automatische Displaydrehung verfügbar.

#### Verwenden der Dockverlängerung

Wenn sich der USB-Anschluss auf Ihrem Telefon nahe an einer Ecke befindet, kann die im Lieferumfang enthaltene Dockverlängerung das angeschlossene Telefon wie abgebildet ausbalancieren.

<span id="page-21-0"></span>1 Stellen Sie die Schieberegler so ein, dass der Eckenschutz auf der niedrigsten Position steht.

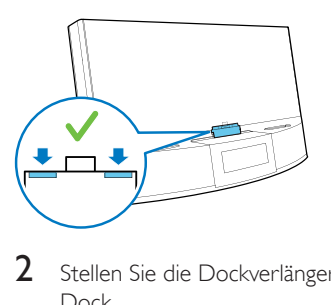

2 Stellen Sie die Dockverlängerung auf das Dock.

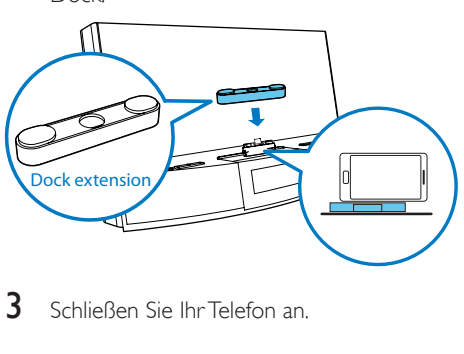

3 Schließen Sie Ihr Telefon an.

#### Aufladen des Android-betriebenen **Telefons**

Wenn das Docking-System an den Strom angeschlossen wird, beginnt das angeschlossene Telefon sogar im Standby-Modus automatisch mit dem Aufladen.

## <span id="page-22-0"></span>5 UKW-Radiosender wiedergeben

## Einstellen eines UKW-Radiosenders

#### Tipp

- Stellen Sie die Antenne in möglichst großer Entfernung von Fernsehern, Videorecordern oder anderen Strahlungsquellen auf.
- Für einen besseren Empfang ziehen Sie die Antenne vollständig aus, und richten Sie sie aus.
- 1 Drücken Sie wiederholt die Taste SOURCE. um die UKW-Tuner-Quelle auszuwählen.
- 2 Halten Sie 144 / **>>** zwei Sekunden lang gedrückt.
	- » Das Docking-System wechselt automatisch zu einem Sender mit hoher Signalstärke.
- 3 Wiederholen Sie Schritt 2, um weitere Radiosender einzustellen.

So wählen Sie einen Sender manuell aus:

Drücken Sie wiederholt **144 / DDI** his Sie einen optimalen Empfang haben.

## Automatisches Speichern von UKW-Radiosendern

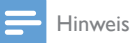

• Sie können maximal 20 UKW-Radiosender programmieren.

Halten Sie im Tuner-Modus die Taste PROG zwei Sekunden gedrückt.

» Das Docking-System speichert alle verfügbaren UKW-Radiosender und gibt den ersten verfügbaren Sender automatisch wieder.

### Manuelles Speichern von UKW-Radiosendern

- 1 Auswählen eines UKW-Radiosenders<br>2 Drücken Sie die Taste PROG
- Drücken Sie die Taste PROG.
	- » Die voreingestellte Nummer blinkt.
- **3** Drücken Sie wiederholt  $\blacktriangle / \blacktriangledown$  um eine Nummer auszuwählen.
- 4 Drücken Sie zur Bestätigung erneut die Taste PROG
- $5$  Wiederholen Sie die Schritte 1 bis 4, um weitere Sender zu speichern.

#### Hinweis

• Um einen voreingestellten Sender zu löschen, speichern Sie einen anderen Sender an seiner Stelle.

## Auswählen eines voreingestellten Radiosenders

Drücken Sie im Tuner-Modus wiederholt  $\blacktriangle$  /  $\blacktriangledown$ , um eine voreingestellte Sendernummer auszuwählen.

## <span id="page-23-0"></span>6 Weitere Funktionen

## Uhrzeit einst.

- **1** Drücken Sie  $\phi$ , um das Docking-System in den Standby-Modus zu schalten.
- 2 Halten Sie die Taste SET TIME zwei Sekunden lang gedrückt.
	- » Die Ziffern der Stunden- und Minutenanzeige beginnen zu blinken.
- 3 Drücken Sie wiederholt  $\blacktriangle$  /  $\nabla$  und  $\blacktriangleleft$ / , um die Stunden und die Minuten einzustellen.
- 4 Drücken Sie zur Bestätigung die Taste SET TIME.

» [12H] oder [24H] beginnt zu blinken.

- **5** Drücken Sie  $\blacktriangle$  /  $\nabla$ , um das 12- oder das 24-Stunden-Format auszuwählen.
- 6 Drücken Sie zur Bestätigung die Taste SET TIME.
	- » Die eingestellte Uhrzeit wird angezeigt.

## Einstellen des Alarm-Timers

#### Einstellen des Alarms

Im Standby-Modus können Sie zwei unterschiedliche Alarmzeiten einstellen.

#### Hinweis

• Stellen Sie sicher, dass die Uhrzeit korrekt eingestellt ist.

- $1$  Halten Sie die Taste AL $1/A$ L $2$  zwei Sekunden lang gedrückt, um den Alarm-Einstellmodus aufzurufen.
	- » Die Ziffern der Stunden- und Minutenanzeige beginnen zu blinken.
- 2 Drücken Sie wiederholt  $\blacktriangle$  /  $\nabla$  und **K4 / DEL um die Stunden und die Minuten** einzustellen.
- 3 Drücken Sie zur Bestätigung auf AL1/AL2.

### Auswählen der Alarmquelle

#### Hinweis

• Als Weckton können Sie den Summer, Ihren zuletzt gehörten Sender oder den zuletzt wiedergegebenen Titel im Android-betriebenen Telefon auswählen.

Stellen Sie AL1/AL2 RADIO·BUZZ·DOCK ein, um eine Alarmquelle für beide Alarme auszuwählen.

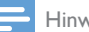

#### Hinweis

• Wenn DOCK als Alarmquelle ausgewählt ist, vergewissern Sie sich, dass Sie das Gerät an das Docking-System angeschlossen haben.

### Aktivieren und Deaktivieren des Alarm-Timers

- 1 Drücken Sie AL2/AL1, um die Alarmeinstellungen anzuzeigen.
- $2$  Drücken Sie erneut AL1/AL2, um den Alarm-Timer zu aktivieren oder zu deaktivieren.
	- » Das Alarmsymbol erscheint, wenn der Alarm-Timer eingeschaltet ist, und verschwindet, wenn er ausgeschaltet ist.
	- Um den Weckton zu deaktivieren, drücken Sie die entsprechende Taste AL1/AL2.
	- » Der Alarm wird am nächsten Tag wiederholt.

#### <span id="page-24-0"></span>Schlummerfunktion

Wenn der Alarm ertönt, drücken Sie SNOOZE.

» Der Alarm wird beendet und nach neun Minuten wiederholt.

## Einstellen des Sleep-Timers

Dieses Docking-System kann nach einem voreingestellten Zeitraum automatisch in den Standby-Modus wechseln.

Drücken Sie wiederholt SLEEP, um den Sleep-Timer-Zeitraum (in Minuten) auszuwählen.

→ Wenn der Sleep-Timer aktiviert ist, wird zZ angezeigt.

So deaktivieren Sie die Sleep-Timer-Funktion Drücken Sie wiederholt SLEEP, bis [OFF] (aus) angezeigt wird.

### Audiowiedergabe von einem externen Gerät

Mit diesem Gerät können Sie auch Audioinhalte von externen Geräten abspielen.

- 1 Verbinden Sie das MP3 Link-Kabel mit:
	- der MP3 LINK-Buchse.
	- der Kopfhörerbuchse eines externen Geräts.
- 2 Drücken Sie wiederholt SOURCE, um "MP3 Link" als Quelle auszuwählen.  $\rightarrow$   $\bullet$  wird angezeigt.
- 3 Starten Sie die Wiedergabe vom externen Gerät (siehe Benutzerhandbuch des Geräts).

## Anpassen der Anzeigehelligkeit

Drücken Sie wiederholt BRIGHTNESS, um unterschiedliche Helligkeitsstufen auszuwählen.

## <span id="page-25-0"></span>7 Produktinformationen

#### Hinweis

• Die Produktinformationen können ohne vorherige Ankündigung geändert werden.

## Technische Daten

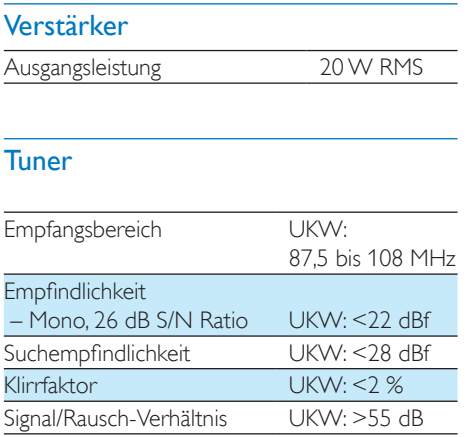

### Allgemeine Informationen

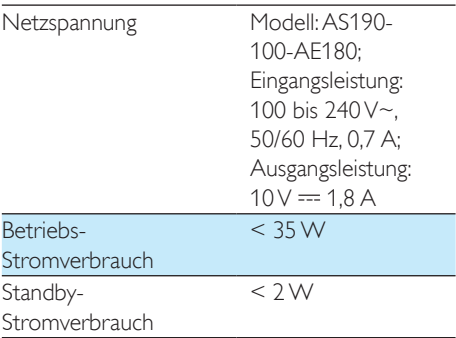

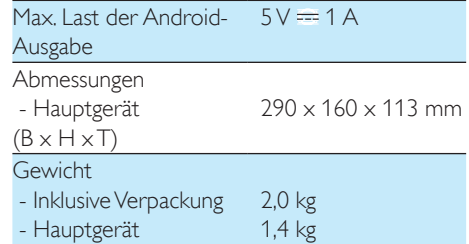

## <span id="page-26-0"></span>8 Fehlerbehebung

#### Warnung

• Öffnen Sie auf keinen Fall das Gehäuse des Geräts.

Bei eigenhändigen Reparaturversuchen verfällt die Garantie.

Wenn Sie bei der Verwendung dieses Geräts Probleme feststellen, prüfen Sie bitte die folgenden Punkte, bevor Sie Serviceleistungen anfordern. Besteht das Problem auch weiterhin, besuchen Sie die Philips Website unter www.philips.com/support. Wenn Sie Philips kontaktieren, stellen Sie sicher, dass sich das Gerät in der Nähe befindet und die Modellund Seriennummer verfügbar ist.

#### Keine Stromversorgung

- Prüfen Sie, ob der Netzstecker des Geräts ordnungsgemäß angeschlossen wurde.
- Stellen Sie sicher, dass die Steckdose an das Stromnetz angeschlossen ist.

#### Kein Ton oder schlechte Tonqualität

- Stellen Sie die Lautstärke Ihres Docking-Systems und des Android-betriebenen Geräts ein.
- Vergewissern Sie sich, dass Ihr Androidbetriebenes Gerät über Bluetooth mit dem Dock verbunden ist.

#### Schlechter Radioempfang

- Erhöhen Sie den Abstand vom Gerät zu Fernsehgeräten oder Videorekordern.
- Ziehen Sie die UKW-Antenne ganz heraus.

#### Die Uhrzeit-/Zeitschaltuhreinstellung wurde gelöscht

- Die Stromversorgung wurde unterbrochen bzw. das Netzkabel wurde vom Netz getrennt.
- Stellen Sie die Uhrzeit-/ Zeitschaltuhreinstellungen erneut ein.

#### Alarm funktioniert nicht

• Stellen Sie die Uhr/den Alarm korrekt ein.

## Informationen zu Bluetooth-Geräten

#### Selbst nach erfolgreicher Herstellung einer Verbindung ist die Musikwiedergabe über das Gerät nicht möglich.

• Das Gerät kann nicht mit diesem System für die Musikwiedergabe verwendet werden.

#### Nach Herstellung einer Verbindung mit einem Bluetooth-fähigen Gerät ist die Audioqualität schlecht.

• Der Bluetooth-Empfang ist schlecht. Verringern Sie den Abstand zwischen Gerät und System, oder entfernen Sie etwaige Hindernisse zwischen Gerät und System.

#### Eine Verbindung mit dem System ist nicht möglich.

- Das Gerät unterstützt nicht die für das System erforderlichen Profile.
- Die Bluetooth-Funktion des Geräts ist nicht aktiviert. Anweisungen zum Aktivieren dieser Funktion finden Sie im Benutzerhandbuch des Geräts.
- Das System befindet sich nicht im Kopplungsmodus.
- Das System ist bereits mit einem anderen Bluetooth-fähigen Gerät verbunden. Trennen Sie die Verbindung mit diesem und allen anderen Geräten, und versuchen Sie es erneut.

#### Das gekoppelte Gerät unterbricht immer wieder die Verbindung und stellt sie anschließend wieder her.

- Der Bluetooth-Empfang ist schlecht. Verringern Sie den Abstand zwischen Gerät und System, oder entfernen Sie etwaige Hindernisse zwischen Gerät und System.
- Bei einigen Geräten wird die Bluetooth-Funktion möglicherweise im Rahmen einer Energiesparfunktion automatisch deaktiviert. Dies ist kein Zeichen für eine Fehlfunktion des Systems.

## <span id="page-27-0"></span>9 Hinweis

Änderungen oder Modifizierungen des Geräts, die nicht ausdrücklich von Philips Consumer Lifestyle genehmigt wurden, können zum Erlöschen der Betriebserlaubnis führen.

## $\epsilon$

Dieses Produkt entspricht den Richtlinien der Europäischen Union zu Funkstörungen.

## Recycling

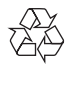

Ihr Gerät wurde unter Verwendung hochwertiger Materialien und Komponenten entwickelt und hergestellt, die recycelt und wiederverwendet werden können. Befindet sich das Symbol einer durchgestrichenen Abfalltonne auf Rädern auf dem Gerät, bedeutet dies, dass für dieses Gerät die Europäische Richtlinie 2002/96/EG gilt.

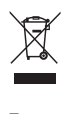

Entsorgen Sie dieses Produkt nie mit dem restlichen Hausmüll. Bitte informieren Sie sich über die örtlichen Bestimmungen zur getrennten Entsorgung von elektrischen und elektronischen Produkten. Durch die korrekte Entsorgung Ihrer Altgeräte werden Umwelt und Menschen vor möglichen negativen Folgen geschützt.

#### Umweltinformationen

Auf überflüssige Verpackung wurde verzichtet. Die Verpackung kann leicht in drei Materialtypen getrennt werden: Pappe (Karton), Styropor (Polsterung) und Polyethylen (Beutel, Schaumstoff-Schutzfolie).

Ihr Gerät besteht aus Werkstoffen, die wiederverwendet werden können, wenn das Gerät von einem spezialisierten Fachbetrieb demontiert wird. Bitte beachten Sie die örtlichen Vorschriften zur Entsorgung von Verpackungsmaterial, verbrauchten Batterien und Altgeräten.

2012 © Koninklijke Philips Electronics N.V. Alle Rechte vorbehalten.

Technische Daten können ohne vorherige Ankündigung geändert werden. Die Marken sind Eigentum von Koninklijke Philips Electronics N.V. oder der jeweiligen Inhaber. Philips behält sich das Recht vor, Produkte jederzeit ohne die Verpflichtung zu ändern, frühere Lieferungen entsprechend nachzubessern.

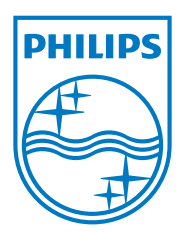

Specifications are subject to change without notice © 2012 Koninklijke Philips Electronics N.V. All rights reserved.

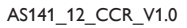

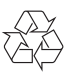